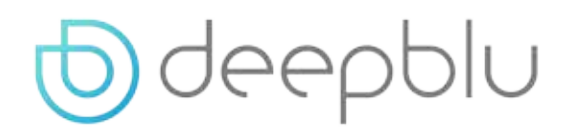

# COSMIQ<sup>+</sup> 다이브 컴퓨터 사용자 매뉴얼

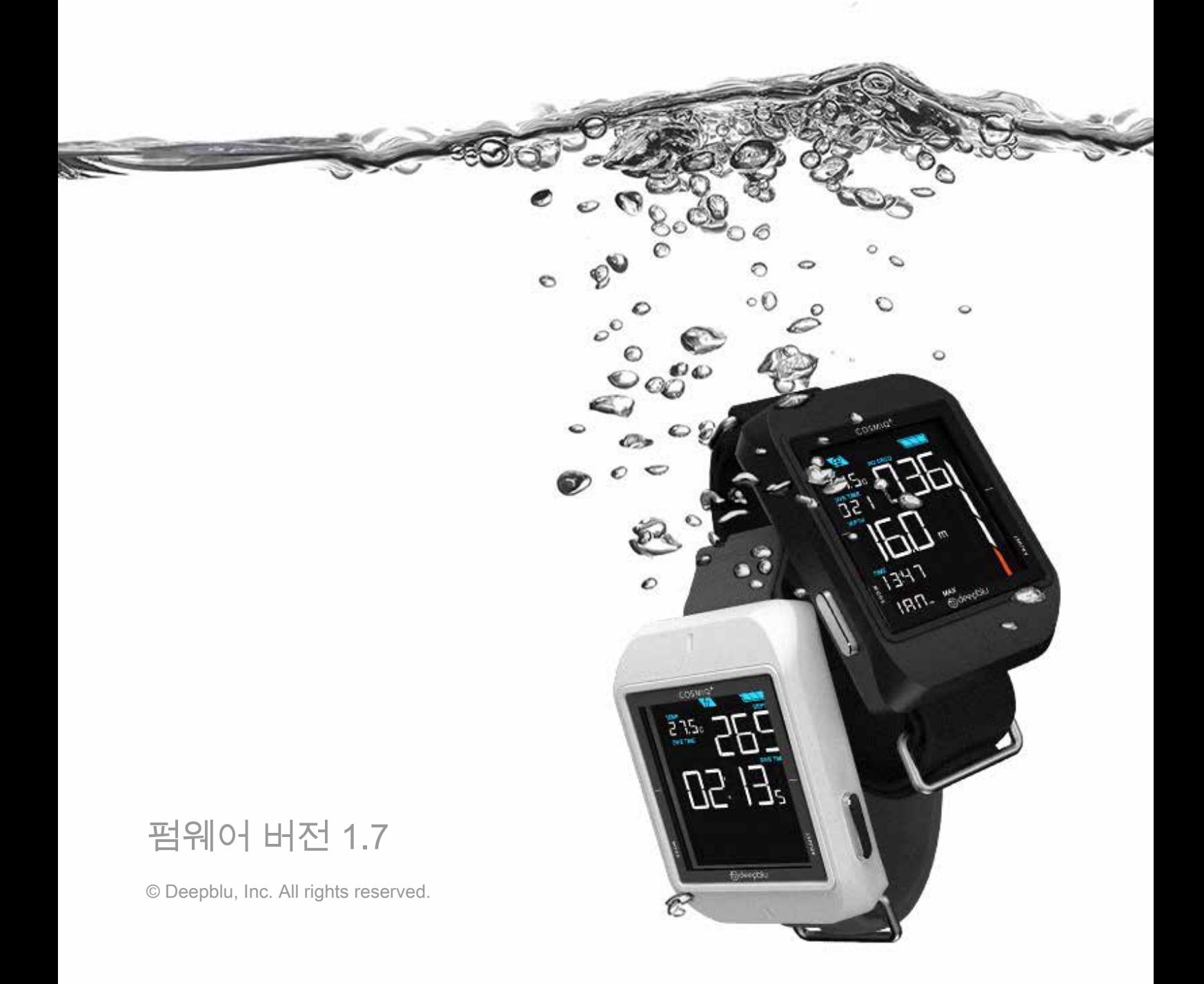

# **목차**

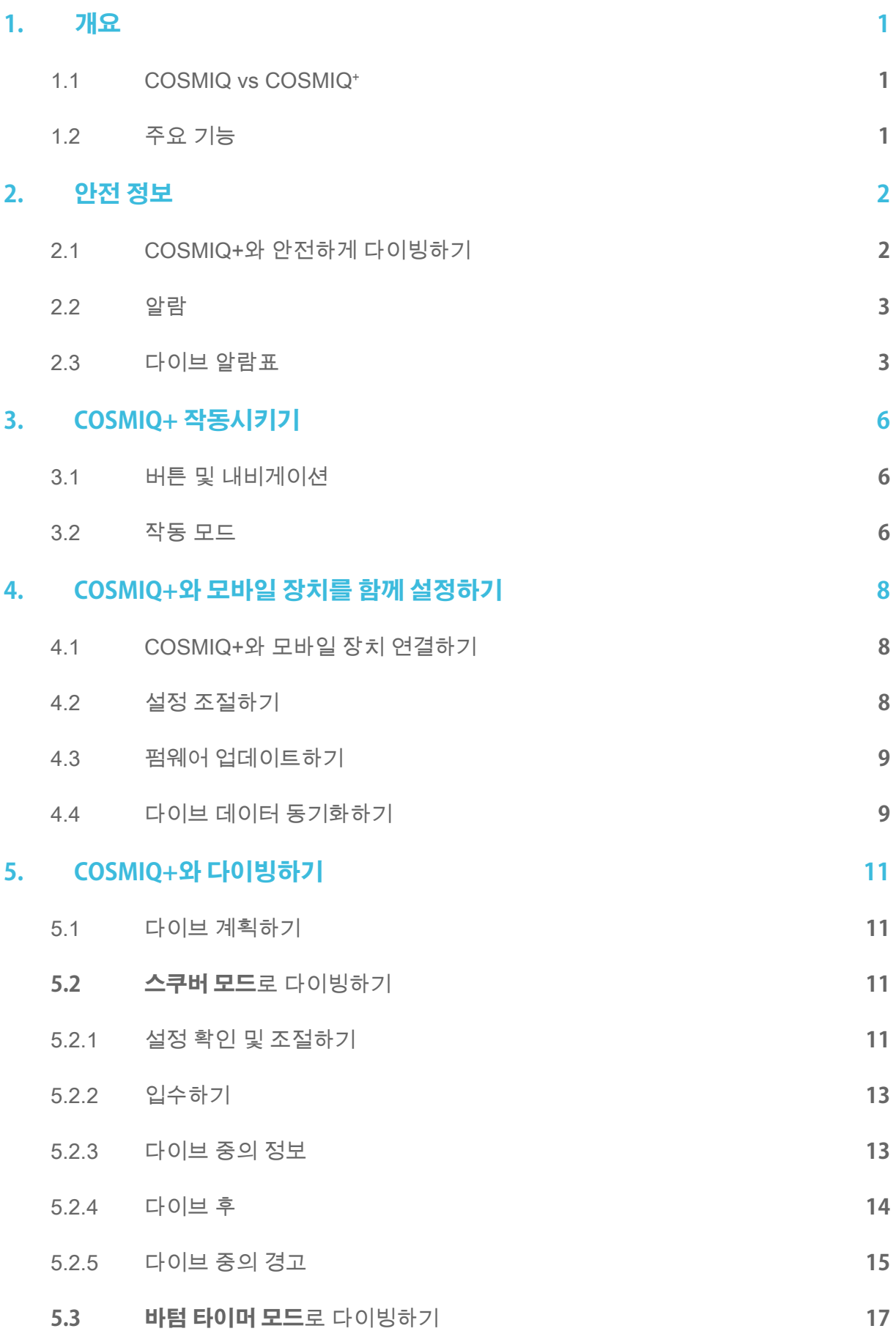

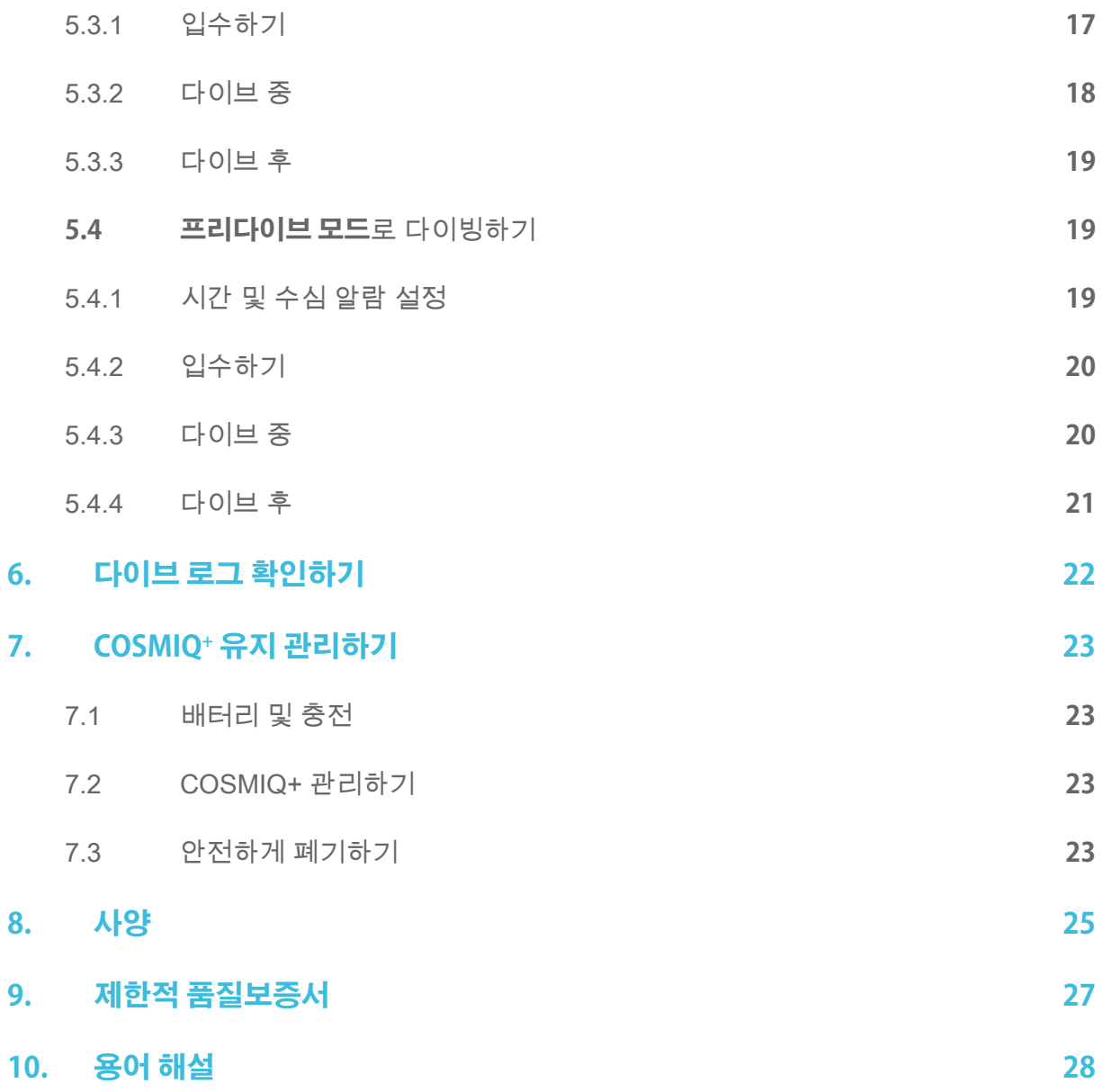

### 1. **개요**

COSMIQ+ 다이브 컴퓨터 구매를 축하드립니다!

COSMIQ+ 다이브 컴퓨터는 스쿠버 다이버와 프리다이버에게 자유로운 다이빙 경험을 선사하도록 설계되었습니다. COSMIQ+는 디지털 다이브 로그를 손쉽게 생성해서 기록을 남기고 친구들과 공유할 수 있도록 뛰어난 가독성을 제공하며 작동 및 Deepblu 앱과의 무선 동기화가 간편합니다.

#### 1.1 COSMIQ vs COSMIQ<sup>+</sup>

2016년 11월 출시된 COSMIQ+는 오리지널 COSMIQ의 업그레이드 버전입니다. COSMIQ+ 와 COSMIQ은 거의 동일하나, COSMIQ+에서는 게이지 모드가 바텀 타이머 모드로 변경되어 평균 수심을 재설정하고 2차 다이빙 시간 리딩을 추가할 수 있습니다. 본 매뉴얼의 설명서는 두 모델에 모두 적용되며, 예외사항은 별도 표시합니다.

#### 1.2 주요 기능

필수 다이브 데이터를 측정하고 감압을 실행하며 포화도 및 불포화도를 계산합니다.

- ∙ 크고 대비가 확실한 스크린이 모든 필수 다이브 정보들을 한 번에 표시합니다.
- ∙ 특허받은 Bühlmann ZHL-16C를 바탕으로 조절 가능한 감압 알고리즘이 적용된 스쿠버 모드가 다이버의 한계 내에서 안전하게 다이브하도록 돕습니다.
- ∙ 바텀 타이머로 평균 수심 및 스테이지 시간을 재설정할 수 있습니다(COSMIQ+ 단독).
- ∙ 게이지 모드가 현재 수심 및 실행 시간을 표시합니다(오리지널 COSMIQ 단독).
- ∙ 프리다이빙을 위해 특별하게 설계된 프리다이브(무호흡) 모드를 제공합니다.
- ∙ 이전의 다이브를 최대 25회까지 빠르게 체크할 수 있는 로그 모드를 제공합니다.
- ∙ 다이브 플랜 기능으로 다이나믹한 다이브를 계획할 수 있습니다.
- ∙ 위험한 상황에서는 시각 및 청각적 경고를 받을 수 있습니다.
- ∙ 모바일 장치와 무선으로 동기화하여 디지털 다이브 로그를 생성하고 공유할 수 있습니다.
- ∙ 사용자 친화적인 Deepblu 앱은 설정 조절이 간편합니다.
- ∙ 나이트록스 다이빙을 21%와 40% 사이에서 지원합니다.
- ∙ 고도 다이빙 및 고염분 다이빙을 지원합니다.
- ∙ 무선통선(OTA)으로 무료 펌웨어 업그레이드가 가능합니다.
- ∙ 마그네틱 USB 커넥터가 부착된 리튬 이온 배터리로 재충전할 수 있습니다.
- ∙ 전원 절약 모드와 밝기 설정으로 배터리 수명을 늘려보세요.

### 2. **안전 정보**

#### **유의사항: 비행 중에는 항상 COSMIQ+의 전원을 꺼두십시오. 압력 변화로 인해 스쿠버 모드로 전환되어 로그 기록이 시작되고 무감압 한계를 초과할 수 있습니다.**

본 사용자 매뉴얼을 주의 깊게 읽으시고 다이빙 전에 본 장치의 목적, 기술적 기능, 설정, 위험 및 한계에 대해 완전히 숙지하시길 바랍니다. 제대로 숙지가 되지 않으면 심각한 부상, 상해, 질병, 심지어 사망에 이를 수 있습니다.

COSMIQ+ 다이브 컴퓨터에 관한 질문이 있으실 경우, COSMIQ+ 리셀러, 인증받은 다이브 강사 또는 Deepblu support@deepblu.com로 문의하시길 바랍니다.

#### 2.1 COSMIQ+와 안전하게 다이빙하기

감압 정지 및/또는 그와 유사한 경우 또는 동굴, 난파선, 아이스, 고도 다이빙처럼 까다로운 환경 및/또는 산소 수준 범위가 21%-40%를 벗어나는 혼합한 공기를 사용한 모든 종류의 침투 다이브와 함께 테크니컬 다이브(40 m(130 ft)보다 깊은 수심에서의 다이브)를 계획 중이라면 COSMIQ+를 기본 다이브 컴퓨터로 사용하지 마십시오.

국제 공인 다이브 에이전시에서 스쿠버 장비 사용 및 기술에 관한 적절한 트레이닝이나 인증을 받지 않았다면 COSMIQ+를 스쿠버 다이빙에 사용하지 마십시오. 적절한 트레이닝을 대신하여 다이브 컴퓨터를 사용해서는 안 됩니다.

적절한 프리다이빙 기술에 관한 트레이닝이나 인증을 받지 않았다면 COSMIQ+를 프리다이빙에 사용하지 마십시오.

적절한 나이트록스 사용에 관해 인증된 승인 기관에서 트레이닝을 받지 않았다면 COSMIQ+를 나이트록스 다이빙에 사용하지 마십시오.

수면에서 또는 다이브 중에 COSMIQ+의 알람 및 경고를 무시하지 마십시오. 알람 및 경고에 제대로 대응하지 않으면 심각한 부상, 상해, 질병 및 심지어 사망에 이를 수 있습니다.

No-Fly(비행 금지) 아이콘이 표시될 때는 비행기에 탑승하지 마십시오. COSMIQ+에 No-Fly(비행 금지) 아이콘이 표시될 때 비행하게 되면 심각한 부상 또는 사망에 이를 수 있습니다.

COSMIQ+의 사용이 감압병의 위험성을 제거하지는 않습니다. 감압병은 잠수표나 다이브 컴퓨터가 안전하다고 간주한 다이브 프로필에서도 발생할 수 있습니다. COSMIQ+는 다이버 개개인의 생체 특징을 고려하지 않으며, 여기에는 생리적 기질, 알코올 소비, 탈수, 약물치료 또는 기타 약물 사용, 다이버를 감압병에 더욱 취약하게 만드는 모든 요소가 포함됩니다. Deepblu는 사용자가 다이빙하기 전에 건강 상태에 대하여 의사와 상담할 것을 강력하게 권장합니다.

(b) deepblu | COSMIQ+ 다이브 컴퓨터

COSMIQ+의 사용이 기타 기구의 필요성을 대체하지 않습니다. COSMIQ+는 수심 게이지, 압력 게이지, 타이머 및 시계와 같은 기타 기구 사용의 보조품입니다.

다이브 중이거나 두 번 연속 다이브를 하고 있을 때 다른 다이버와 COSMIQ+를 교환하지 마십시오. COSMIQ+에 표시되는 정보는 한 번의 다이브나 연속 다이브 전반에 걸쳐 사용한 다이버에게만 적용되는 내용이므로 해당 기록 정보는 다른 어떠한 다이버에게도 적합하지 않습니다.

다이빙 전에 COSMIQ+가 정상적으로 작동하는지 반드시 확인하십시오. 각 모드 사이의 디스플레이와 사이클을 체크하시고 정상적으로 작동하는지 확인하십시오. 또한, 다이브를 완수할 수 있을 정도로 배터리가 충분한지 확인하십시오. 디스플레이가 또렷하게 표시되지 않거나, 특정 모드에서 작동하지 않거나, 배터리 전력이 낮을 때는 다이브를 하지 마십시오.

#### 2.2 알람

COSMIQ+ 다이브 컴퓨터는 다이브 중 잠재적인 위험 상황에 대해 사용자에게 시각 및 청각적 알람으로 경고합니다. 또한, 사용자는 직접 원하는 수심 및 시간 알람을 설정할 수 있습니다. 이 알람의 목적과 기능을 충분히 이해하셔야만 적절한 조치를 취하고 위험을 피할 수 있습니다.

#### 2.3 다이브 알람표

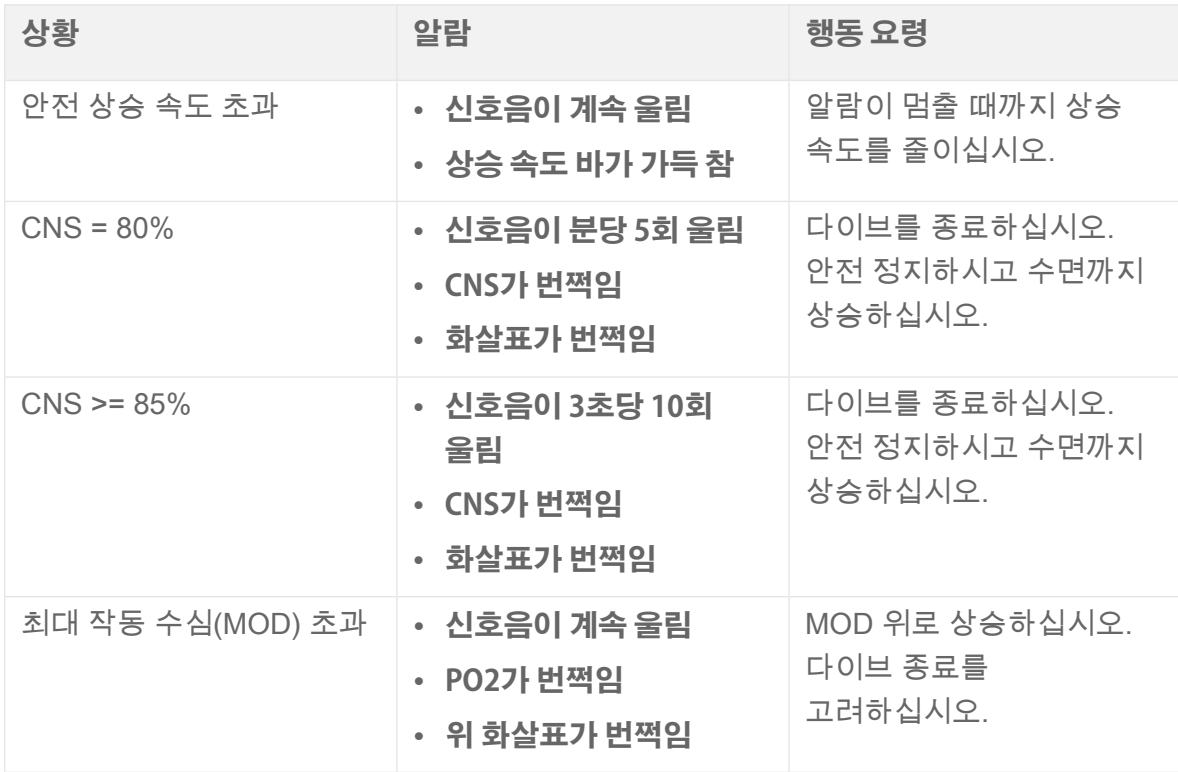

Odeepblu | COSMIQ+ 다이브 컴퓨터

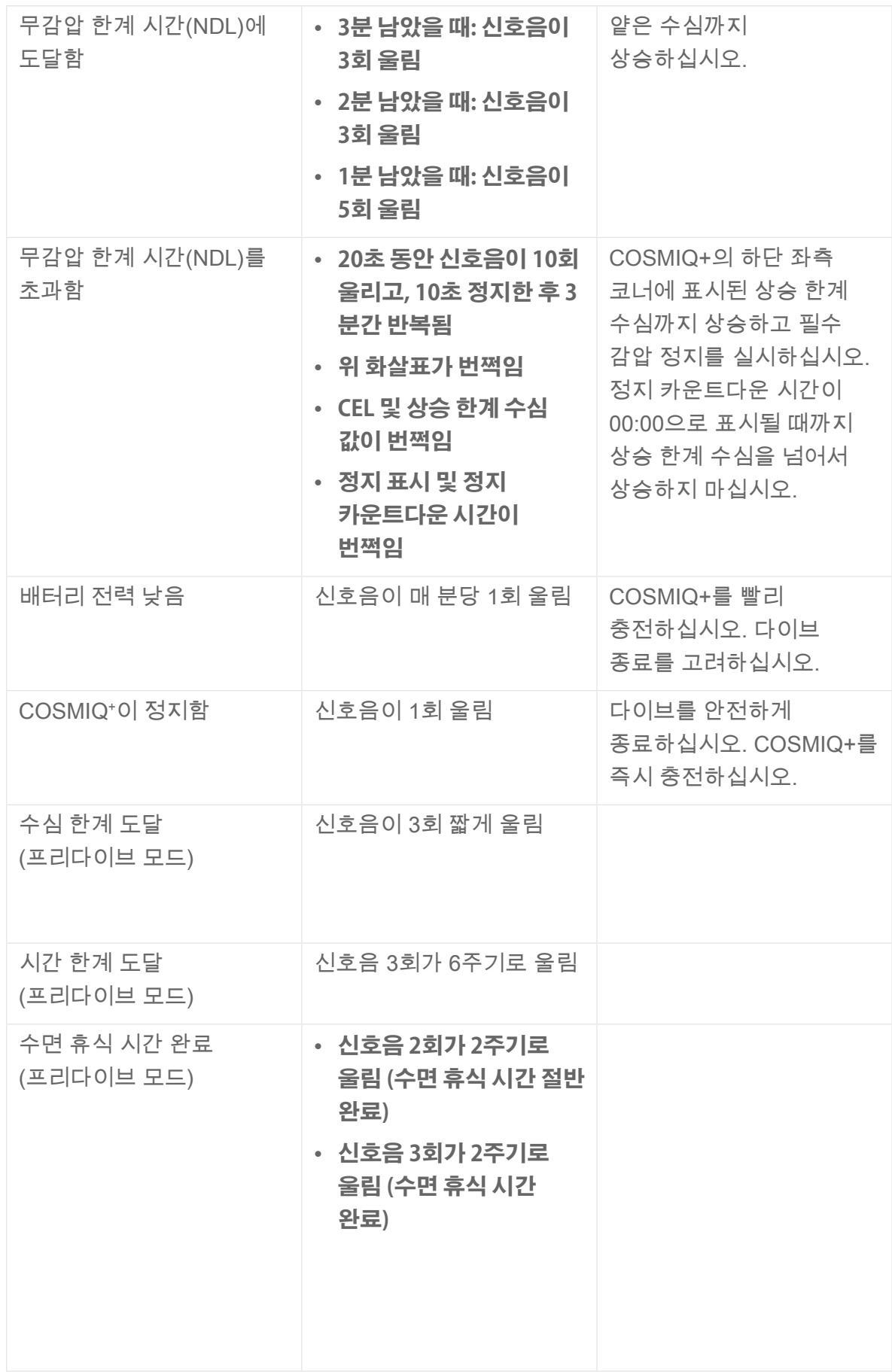

# Odeepblu | COSMIQ+ 다이브 컴퓨터

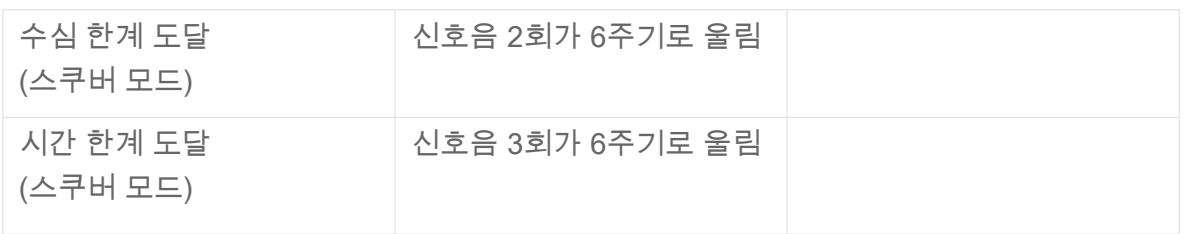

## 3. **COSMIQ+ 작동시키기**

#### 3.1 버튼 및 내비게이션

COSMIQ+를 켤려면, 왼쪽과 오른쪽 버튼을 동시에 3-5초 동안 길게 누르십시오. COSMIQ+ 가 **시계 모드**로 시작합니다.

왼쪽 버튼(**MODE(모드)**)을 눌러 다양한 작동 모드를 차례로 표시합니다. 오른쪽 버튼 (**ADJUST(조절)**)을 눌러 모드 특정 설정을 조절합니다.

**시계 모드**에서, 사용자의 COSMIQ+는 배터리 전력을 아끼기 위해 비활성 상태로 20초를 경과하면 자동으로 **대기** 상태로 진입합니다. 스크린이 꺼지더라도 컴퓨터는 계속 작동 중입니다. 아무 버튼이나 눌러서 COSMIQ+를 활성화하고 디스플레이를 켤 수 있습니다. Deepblu 앱에서 대기 상태 시간제한을 조절할 수 있습니다.

COSMIQ<sup>+</sup>를 완전히 켜려면, **시계 모드** 또는 **대기** 상태에서 양 버튼을 동시에 3-5초 동안 길게 누르십시오.

유의사항: 비행 중에는 항상 COSMIQ+의 전원을 꺼두십시오. 압력 변화로 인해 스쿠버 모드로 전환되어 로그 기록을 시작하고 무감압 한계를 초과할 수 있습니다.

#### 3.2 작동 모드

COSMIQ+ 다이브 컴퓨터에는 6가지의 작동 모드가 있습니다. 스크린 상단의 아이콘 표시를 통해 현재 어떤 모드가 활성화되어 있는지 확인할 수 있습니다.

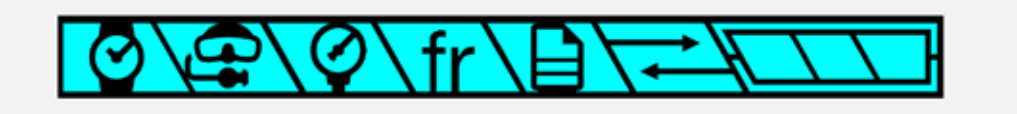

- ∙ **시계 모드 : 현재 시각 및 날짜를 표시하고 다이브 플랜을 계획할 수 있습니다. 시각 및 날짜가 부정확할 때는, COSMIQ+와 Deepblu 앱을 동기화하십시오.**
- ∙ **스쿠버 모드 : 스쿠버 다이빙 중 모든 필수 다이브 정보들을 측정하고 표시합니다. 또한, 다이버가 잠재적 위험 상황에 빠졌을 때 시각 및 청각적 경고로 위험을 알립니다.**
- ∙ **바텀 타이머 모드 : COSMIQ+는 수심 게이지 및 타이머로써 사용할 수 있으나 어떠한 감압 계산도 실행할 수 없습니다. 이 스쿠버 모드는 오리지널 COSMIQ 모델의 게이지 모드에 해당합니다.**

# (b) deepblu | COSMIQ+ 다이브 컴퓨터

- ∙ **프리다이브 모드 : 프리다이빙 중 모든 필수 다이브 정보들을 측정하고 표시합니다. 시간 및 수심 알람을 설정할 수 있습니다.**
- ∙ **로그 모드 : 이전 다이브의 다이브 데이터를 볼 수 있습니다.**
- ∙ **동기화 모드 : COSMIQ+와 Deepblu 앱을 동기화하여 다이브 데이터를 전송하고 설정을 변경할 수 있습니다. 사용자의 장치 설정 및 현재 펌웨어 버전에 대한 개요를 표시합니다.**

### 4. **COSMIQ+와 모바일 장치를 함께 설정하기**

COSMIQ+는 블루투스 기술을 사용하며 사용자의 모바일 폰 또는 태블릿을 위해 특별하게 개발된 애플리케이션을 통해 무선으로 다이브 데이터, 설정 및 소프트웨어 업데이트를 전송할 수 있습니다.

Deepblu 앱과 반드시 동기화를 해야만 시간 및 날짜 조절, 설정 변경, 다이브 데이터 동기화 및 제품 보증 등록을 할 수 있습니다.

#### 4.1 COSMIQ+와 모바일 장치 연결하기

애플 앱 스토어 또는 구글 플레이 스토어에서 애플리케이션을 다운받아 설치하십시오. 앱을 열고 Deepblu 계정을 등록하고 로그인하십시오.

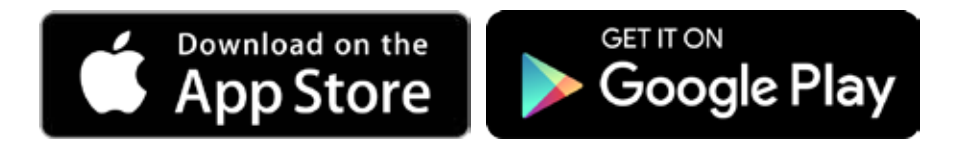

다음으로, 스마트폰의 블루투스를 실행하시고 COSMIQ+를 스마트폰 가까이 두십시오. COSMIQ+에서 **MODE(모드)** 버튼을 사용하여 **동기화 모드**로 이동하십시오. 스크린에 카운트다운이 1분 30초 동안 표시됩니다.

Deepblu 앱을 열고, 메뉴에 접속하여 **내 다이브 컴퓨터**를 누르십시오. 여기서 **Deepblu COSMIQ**을 선택하십시오. 앱이 자동으로 COSMIQ+를 스캔하기 시작합니다. 앱이 COSMIQ+를 감지하면, 연결 프로세스가 시작됩니다. 근처에 장치가 여러 개 있을 때는, 앱에서 원하는 장치를 선택할 수 있습니다(거리가 가까운 장치가 목록 상단에 표시됩니다). COSMIQ+의 직사각형이 회전하면 장치가 데이터를 전송 중이라는 표시입니다.

연결 프로세스가 끝나면, **COSMIQ**<sup>+</sup> 스크린이 4가지 옵션을 표시합니다.

- ∙ **COSMIQ+ 이름 바꾸기: 펜 아이콘을 탭하여 나만의 COSMIQ+ 이름을 설정합니다.**
- ∙ **로그 동기화: COSMIQ+의 다이브 데이터를 사용하여 디지털 다이브 로그를 생성합니다.**
- ∙ **펌웨어 업데이트: COSMIQ+ 업데이트가 있으면 알려줍니다.**
- ∙ **COSMIQ+ 설정: COSMIQ+의 설정을 조절합니다.**

유의사항: COSMIQ+와 모바일 장치는 한 번만 연결하면 됩니다. COSMIQ+와 모바일 장치가 처음에 성공적으로 연결되고 나면, 동기화 모드로 설정 시 Deepblu 앱이 자동으로 COSMIQ+를 블루투스로 연결합니다.

#### 4.2 설정 조절하기

COSMIQ+와 모바일 장치를 연결하면 COSMIQ+의 시간 및 날짜는 자동으로 모바일 장치와 동기화됩니다. 기타 모든 설정도 Deepblu 앱에서 조절할 수 있습니다. 설정을 변경하려면,

# (b) deepblu | COSMIQ+ 다이브 컴퓨터

COSMIQ+와 모바일 장치가 연결된 후 **COSMIQ+** 스크린에서 **COSMIQ 설정**을 선택합니다.

설정 그룹이 3가지로 표시됩니다. **일반**은 COSMIQ+의 일반적인 행동 또는 전체 다이브 모드를 조절하는 설정입니다. **스쿠버 모드** 및 **프리다이브 모드**는 각 다이브 모드 설정을 조절합니다.

설정을 변경하면, 변경 사항이 COSMIQ+에 즉시 적용됩니다. 설정을 '저장'하지 않아도 됩니다.

#### 4.3 펌웨어 업데이트하기

Deepblu는 정기적으로 COSMIQ+를 위해 펌웨어 업데이트 형식으로 개선 및 수정 사항을 릴리즈합니다. 업데이트가 준비되면 반드시 펌웨어를 업데이트하십시오. 현재 COSMIQ+ 에 설치되어 있는 펌웨어 버전은 COSMIQ+가 **동기화 모드**일 때 디스플레이의 하단 왼쪽 코너에 표시됩니다.

COSMIQ+ 펌웨어를 업데이트하려면, 앞서 설명한 바와 같이 COSMIQ+와 모바일 장치를 반드시 연결하십시오. COSMIQ+를 동기화 모드에 두고, Deepblu 앱 메뉴의 **내 다이브 컴퓨터** 섹션에서 COSMIQ+를 선택하십시오.

**펌웨어 업데이트**를 눌러서 새 업데이트를 확인하십시오. 새 COSMIQ+ 펌웨어가 준비되어 있으면 애플리케이션이 즉시 설치할 것을 제안합니다. 지금 설치하시려면 **네**를 누르고, 원하는 시간까지 업데이트를 연기하려면 **아니오**를 선택하십시오.

업데이트는 단말기에 따라 7-12분 가량 소요됩니다. COSMIQ+와 스마트폰 모두 전원을 켠 상태로 가까이 두십시오. Deepblu는 두 장치 모두 충전시키면서 업데이트하시길 권장합니다.

#### 4.4 다이브 데이터 동기화하기

COSMIQ+와 Deepblu 앱에서 다이브 데이터를 동기화하여 디지털 다이브 로그를 생성하면 Deepblu 클라우드에 안전하게 저장됩니다. 이 대화형 다이브 로그는 수중 사진 및 추억을 저장하고 버디와 공유할 수 있습니다.

#### **1 단계: COSMIQ**<sup>+</sup> **준비하기**

**MODE(모드)** 버튼을 사용하여 COSMIQ+의 **동기화 모드**로 이동하십시오. 1분 30초로 설정된 카운트다운이 자동으로 시작됩니다.

#### **2 단계: DEEPBLU 앱 준비하기**

모바일 장치의 블루투스 장치를 활성화하십시오. 두 장치를 반드시 서로 가까이 두십시오. 모바일 장치에서 Deepblu 앱에 접속하십시오. Deepblu 앱의 메인 메뉴에서, **내 다이브 컴퓨터**를 누르십시오. 연결될 때까지 기다리십시오. Deepblu에 다이브 컴퓨터가 여러 개 설정되어 있다면, 옵션에서 원하는 장치를 선택하십시오.

#### **3 단계: 다이브 데이터 동기화하기**

다음으로, COSMIQ<sup>+</sup> 메뉴에서 **로그 동기화**를 누르십시오. 다이브 데이터가 자동으로 업로드되며, 수 분이 소요될 수 있습니다. 두 장치의 전원을 끄거나 떨어트려 놓지 마십시오. Deepblu는 다이브 데이터를 전송하는 동안에는 다른 애플리케이션으로 전환하지 않기를 권장합니다.

동기화가 완료되면, Deepblu 앱의 **다이브 로그** 섹션에서 로그에 접속할 수 있습니다. 언제든지 다이브 로그를 편집하고 사진을 추가하여 디지털 다이브 로그를 생성할 수 있습니다.

유의사항: COSMIQ+는 한 번에 로그 1개만 업로드합니다. 로그가 Deepblu 앱으로 한 번 전송되면, 중복해서 업로드되지 않습니다.

## 5. **COSMIQ+와 다이빙하기**

#### 5.1 다이브 계획하기

다이브 플랜 기능은 COSMIQ+를 사용하여 이전에 했던 다이브를 토대로 안전한 범위 내에서 다음 다이브를 계획하도록 도와줍니다. 다이브 플랜에 접속하려면, **시계 모드**로 이동하여 **ADJUST(조절)** 버튼을 누르십시오. **PLAN(계획)**이라는 글자와 수심 및 사용자에게 해당하는 무감압 한계 시간(NDL)이 표시됩니다.

**ADJUST(조절)** 버튼을 여러 번 눌러서 수심을 9 m(30 ft)와 40 m(135 ft) 사이로 조절하십시오. 사용자에게 해당하는 NDL(분)이 하단 오른쪽에 표시됩니다. 세 자리 대시 (---)는 NDL이 300분을 초과하였음을 의미합니다. 다이브 플랜 기능은 NDL 또는 최대 작동 수심(MOD)를 초과하는 수심은 표시하지 않습니다.

다이브 플랜 기능 사용을 종료할 때는, 언제든지 **MODE(모드)** 버튼을 눌러서 **시계 모드**로 전환할 수 있습니다.

#### 5.2 **스쿠버 모드**로 다이빙하기

**스쿠버 모드**에서는 COSMIQ+가 감압 계산을 실행하고, 우연히 무감압 한계 시간을 초과할 때 필수 감압 정지를 할 수 있도록 도와줍니다.

#### 5.2.1 설정 확인 및 조절하기

입수 전, COSMIQ+가 감압 계산을 조절하는 설정에 대한 요약을 표시합니다. 다이브 중에는 어떠한 설정도 변경할 수 없기 때문에, 입수하기 전 설정 사항들을 주의 깊게 확인하는 것이 중요합니다. 혼합 공기 내의 산소 수준을 제외하고 모든 설정은 Deepblu 앱을 사용하여 설정하십시오.

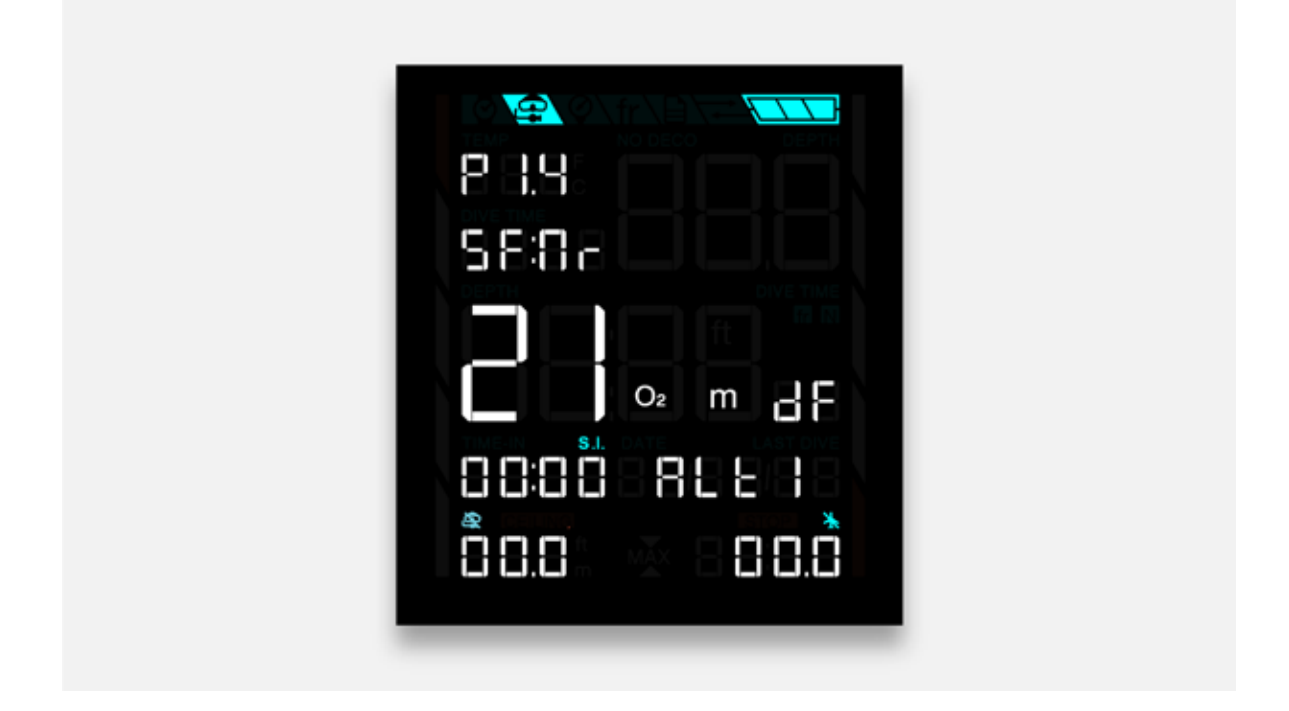

#### 산소 수준

**ADJUST(조절)** 버튼을 여러 번 눌러서 혼합 공기 내 산소 수준을 21%(표준 공기)부터 40%( 나이트록스)까지 변경하십시오. COSMIQ+ 스크린 하단에 사용자에게 해당하는 최대 작동 수심이 표시됩니다.

설정을 완료하면 **MODE(모드)** 버튼을 눌러 **스쿠버 모드**로 돌아가십시오. 산소 수준을 21% 이상으로 변경하였다면, 나이트록스 아이콘 이 점등됩니다.

이 설정은 변경하지 않는 한 다이브 동안 유지되오니 유의 바랍니다.

#### 안전 요소

안전 요소는 COSMIQ+가 감압 계산 실행을 위해 사용하는 감압 알고리즘을 조절합니다. 개인의 기호와 특별한 위험 요소에 따라 보수성 수준을 선택할 수 있습니다.

안전 요소는 Deepblu 앱에서만 변경할 수 있으나 COSMIQ+에서는 **스쿠버 모드**에서 현재 설정을 확인할 수 있습니다. 안전 요소(Safety Factor)를 뜻하는 글자 **SF**를 찾으십시오. **Co** 는 보수적인(Conservative)을 뜻하고, **Nr**은 보통(Normal), **Pr**은 진보적인(Progressive)을 의미합니다. 안전 요소는 Deepblu 앱에서만 변경할 수 있습니다.

#### 산소 분압 (PPO $_{\rm 2}^{\rm}$ )

 $\mathsf{COSMIQ}\textnormal{-}\mathsf{Ml}\!\vdash\mathsf{C}$  안전상의 이유로 PPO $_2$  수준이 1.4 bar로 기본 설정되어 있으나, 이 설정은 1.2 bar와 1.6 bar 사이에서 0.1 bar 간격으로 조절할 수 있습니다.

PPO2 설정은 Deepblu 모바일 앱에서만 변경할 수 있으나, 글자 **P** 뒤에 **스쿠버 모드** 스크린의 상단에서 COSMIQ+의 현재 설정을 확인할 수 있습니다.

#### 5.2.2 입수하기

**스쿠버 모드**로 다이브를 시작하는 데에는 2가지 방법이 있습니다. 수중 활성화와 수동 활성화 기능입니다.

**수중 활성화**: **스쿠버 모드**가 기본 다이브 모드라면, COSMIQ+가 **대기** 또는 **시계 모드**일 때 바로 입수하시면 됩니다. 사용자가 1.5 m(5 ft)까지 하강하면 COSMIQ+는 자동으로 스쿠버 모드를 활성화합니다. 글자 **dF**가 표시되면, 현재 모드가 기본 모드가 됩니다. 이 설정은 Deepblu 앱에서 조절할 수 있습니다.

유의사항: COSMIQ<sup>+</sup>는 시계 모드에서 15초 간격으로 데이터를 수집하기 때문에, 2 m(6 ft) 미만이면 **스쿠버 모드** 활성화에 약간의 지연이 발생할 수 있습니다. 하지만, 다이브 중 COSMIQ+의 샘플 속도는 1초입니다.

**수동 활성화**: **MODE(모드)** 버튼을 사용하여 수동으로 **스쿠버 모드**로 이동하십시오. COSMIQ+에 모든 다이브 설정에 대한 요약이 표시됩니다(상단의 섹션 3을 참조하십시오). 입수하고 **스쿠버 모드**에서 하강을 시작하십시오.

유의사항: COSMIQ<sup>+</sup>가 **시계 모드**로 되돌아가기 전에 3분 내에 수심에 도달하십시오. **시계 모드**에서 압력이 감지되면 COSMIQ+가 기본 다이브 모드를 활성화하나, **스쿠버 모드**가 아닐 수도 있습니다.

#### 5.2.3 다이브 중의 정보

COSMIQ+가 사용자의 다이브를 기록하기 시작하면, 버튼으로 다이브 시간을 조절할 수 없고, 올웨이즈 온 디스플레이에 모든 필요한 정보가 한 번에 표시됩니다.

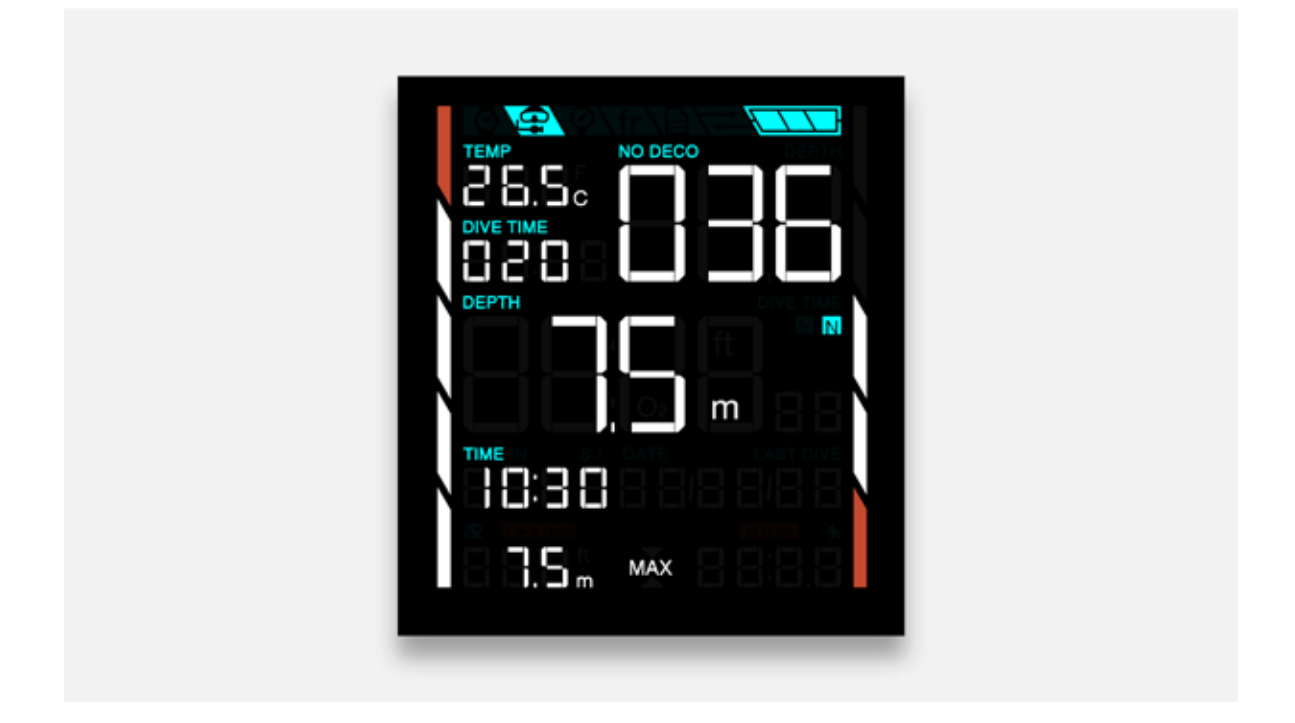

#### 5.2.4 다이브 후

다이브 중 수면으로 올라오거나 수심이 2 m(6 ft)보다 얕은 곳에 있을 때는 COSMIQ+가 5 분 동안 **스쿠버 모드**로 유지됩니다. 만약 사용자가 수면에 5분 미만으로 올라가고 다시 하강하면, COSMIQ+는 이를 이전 다이브의 연속이라고 간주하며 COSMIQ+가 중단되었던 지점부터 계산을 이어갑니다.

5분 후에는 COSMIQ+가 수면 휴식 시간을 카운트하기 시작합니다. 카운트는 **시계 모드** 스크린에 표시되며 카운트가 시간 및 분으로 증가합니다. 어떠한 추가적인 하강이 있을 시, 새 다이브로 간주합니다.

각 다이브 동안 기록한 다이브 데이터는 **로그 모드**에서 확인할 수 있습니다.

#### 다이브 금지 시간, 비행 금지 시간 그리고 다이나믹 잠금

매 다이브 후에는, 비행 금지 아이콘 र 이 디스플레이의 하단 우측 코너에 표시됩니다. 비행 금지 시간은 실제 다이브 프로필에 따른 불포화도 시간 계산을 바탕으로 합니다. 비행 금지 시간은 매 30분 간격으로 그 카운트가 감소합니다.

체내 잔여 질소 예상 수준에 따라, 다이브 금지 아이콘 밑에 다이브 금지 시간을 표시할 수도 있으며, 매 30분 간격으로 카운트가 감소합니다.

보수적이거나 보통의 안전 요소 설정에서는, 1시간을 초과하는 다이브 금지 시간은 일시적인 잠금 상태로 이어집니다(스크린에 글자 **SUF**로 표시됩니다). 최소 수면 휴식 시간을 시행하여 초과 질소를 배출하기 위해서입니다. COSMIQ<sup>+</sup>가 잠겼을 때는, **스쿠버 모드**가 비활성화되고, 잠금 상태일 때 다이브를 시도할 경우 **바텀 타이머 모드**가 실행됩니다. 다이브 금지 시간이 해제되면, **스쿠버 모드**를 다시 사용할 수 있습니다.

#### 5.2.5 다이브 중의 경고

COSMIQ+가 소리와 스크린 경고로 잠재된 위험 상황에 대해 알립니다.

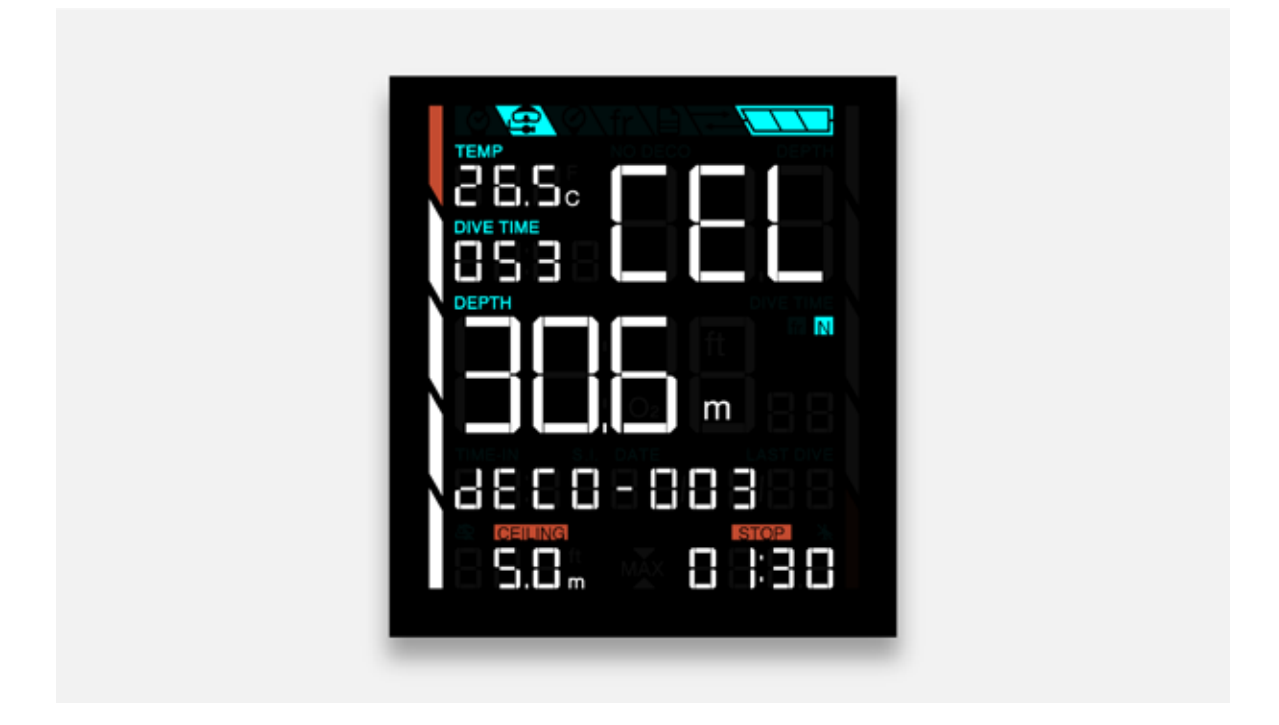

#### 안전 정지 예정

다이브 시간이 10분을 초과하고 9 m(30 ft)보다 깊이 다이브할 때 마다 COSMIQ+는 자동으로 3분간의 안전 정지를 권장합니다.

안전 정지가 예정되면, **STOP(정지)** 표시가 점등되고 카운트다운 타임이 스크린의 두 위치에서 표시됩니다. 정지 표시 아래에 분 및 초로 표시되고, 이전에 NDL 시간이 있었던 공간에서는 초로만 나타납니다.

카운트다운은 사용자가 6–3 m(20–10 ft) 범위 내에 있는 동안에만 시작하고 이어집니다. 만약 이 범위를 벗어나 상승하거나 하강하면, 다시 범위 내로 복귀할 때까지 카운트다운을 정지합니다.

#### 무감압 한계 시간(NDL) 초과

안전 정지를 제외하고, 무감압 한계 시간(NDL)은 **No Deco(무감압)** 표시 아래 스크린의 상단 오른쪽 코너에서 분으로 표시됩니다. 또한, 무감압 한계 시간은 스크린의 오른쪽에서 그래픽 바로도 제공됩니다.

# (b) deepblu | COSMIQ+ 다이브 컴퓨터

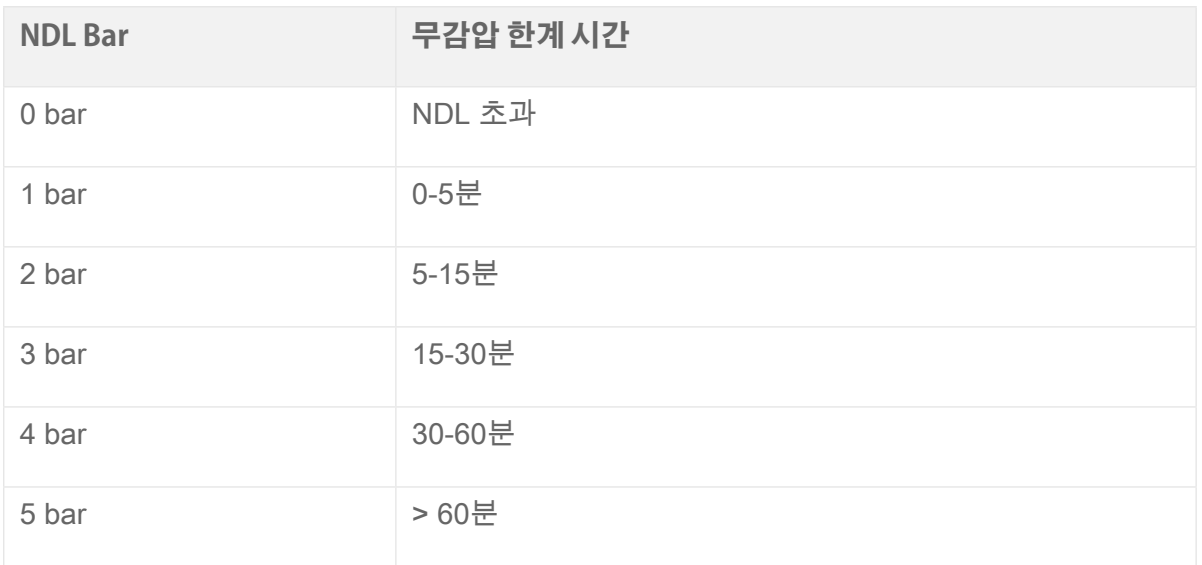

만약 무감압 한계 시간 도달로부터 3분 이상 차이가 날 때는 COSMIQ+가 신호음으로 알려줍니다. 무감압 한계 시간을 초과할 때까지 매분마다 신호음을 냅니다.

무감압 한계 시간을 초과하면, 필수 감압 정지 수행을 안전하게 도울 수 있도록 COSMIC+ 가 다음 정보를 제공합니다.

- ∙ **글자 CEL이 스크린에서 번쩍이며 상승 한계 수준까지 상승하도록 화살표로 지시합니다.**
- ∙ **ceiling(상승 한계) 및 stop(정지) 표시는 상승 한계 수심, 필수 감압 정지 시간과 함께 번쩍입니다.**
- ∙ **글자 dECO는 NDL을 초과한 후 분 숫자 옆에 표시됩니다.**
- ∙ **20초 동안 10회 신호음이 울리고 총 3분간 이 사이클을 10초마다 계속합니다.**

필수 감압 정지를 수행하려면, 상승 한계 수심까지 상승하고 필수 정지 카운트다운이 해제될 때까지 해당 지점에서 기다리십시오. 정지 카운트다운 시간이 해제될 때까지 상승 한계 수심을 넘어서 상승하지 마십시오. 정지 카운트다운 시간이 종료되면, 다음 상승 한계 수심(필요할 경우) 또는 수면까지 상승해도 안전합니다.

상승 한계 수심 및 정지 카운트다운 시간 값은 NDL을 초과한 직후 상승하면 스크린에서 사라지고, COSMIQ+는 질소 수준이 안전 수준으로 감소되었다고 계산합니다. 다이브를 마칠 때까지 안전 정지를 정기적으로 수행하십시오.

#### 중추 신경계(CNS) 산소 독성 위험

COSMIQ<sup>+</sup>가 CNS 산소 독성 수준이 80%라고 계산하면, 글자 **CNS**가 스크린에서 번쩍이고 화살표가 더 얕은 수심으로 상승하라고 지시합니다. 얕은 수심까지 상승하지 못하고 독성 수준이 85%에 도달하면 알람 빈도가 증가합니다. CNS 알람이 울릴 때는, 안전 정지를 수행하시고 즉시 다이브를 종료하십시오.

#### 최대 작동 수심(MOD) 초과

다이브 동안 MOD를 초과하면, COSMIQ+에서 소리 알람이 나고, 글자 **Po2**가 스크린에서 번쩍이며 화살표가 더 얕은 수심까지 상승하도록 지시합니다. MOD 위로 상승할 때까지 신호음은 계속됩니다. MOD 알람이 울릴 때는, 얕은 수심까지 상승하고 다이브 종료를 고려하십시오.

#### 안전 상승 속도 초과

COSMIQ+는 분당 상승 속도가 12 m(40 ft) 미만일 때 안전하다고 판단합니다. 이 속도를 초과하면, 속도를 늦출 때까지 신호음이 울립니다. 상승 속도 바는 하단의 표에 따라 작동합니다.

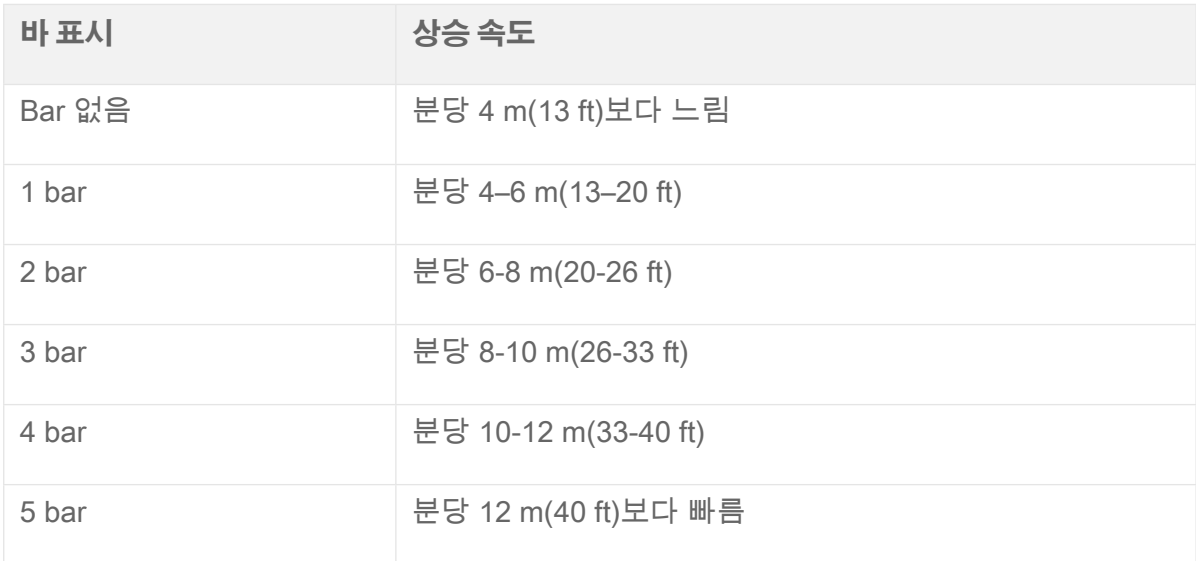

#### 5.3 **바텀 타이머 모드**로 다이빙하기

**바텀 타이머 모드**에서는 어떠한 감압 계산도 실행되지 않으며 수심, 시간 및 온도만 측정합니다. COSMIQ+를 부수적인 다이브 컴퓨터로 사용하거나 수심 게이지나 타이머로 사용할 때만 이 모드를 사용하십시오.

#### 5.3.1 입수하기

**스쿠버 모드**로 다이빙하는 것처럼, **바텀 타이머 모드**로 다이브를 시작하는 데에는 2가지 방법이 있습니다. 수중 활성화와 수동 활성화 기능입니다.

COSMIQ+의 기본 다이브 모드로 **바텀 타이머 모드**를 사용하도록 설정되어 있으면 대기 상태 또는 **시계 모드**에서 바로 입수할 수 있으며, 수압이 2 m(6 ft)로 감지되면 COSMIQ+ 가 수 초 내에 활성화됩니다. 글자 **dF**가 표시되면, 현재 모드가 기본 모드입니다. 이 설정은 Deepblu 앱에서 조절할 수 있습니다.

만약 기본 다이브 모드가 이와 다를 때는, 바텀 타이머 모드로 이동하여 3분 가량의 시간 제한이 해제되기 전에 수심 2 m(6 ft)까지 다이브하십시오.

#### 5.3.2 다이브 중

2 m(6 ft)까지 하강하면, COSMIQ+는 **바텀 타이머 모드**로 잠금 상태가 됩니다. **MODE(모드)** 버튼은 다이브 시간 동안 비활성화됩니다. 다이브 동안 어떠한 다이브 모드에도 접근할 수 없습니다.

수심, 온도 및 다이브 시간 외에도 COSMIQ+는 평균 수심 및 2차 시간을 기록합니다. 이 값들은 감압 정지 지점과 같이 단계별 다이브를 모니터하는 데 도움됩니다. 언제든지 **ADJUST(조절)** 버튼을 눌러 평균 수심 및 2차 시간을 초기화할 수 있습니다.

유의사항: 기존 COSMIQ 모델의 **게이지 모드**에는 평균 수심과 스테이지 시간을 초기화하는 기능이 없습니다.

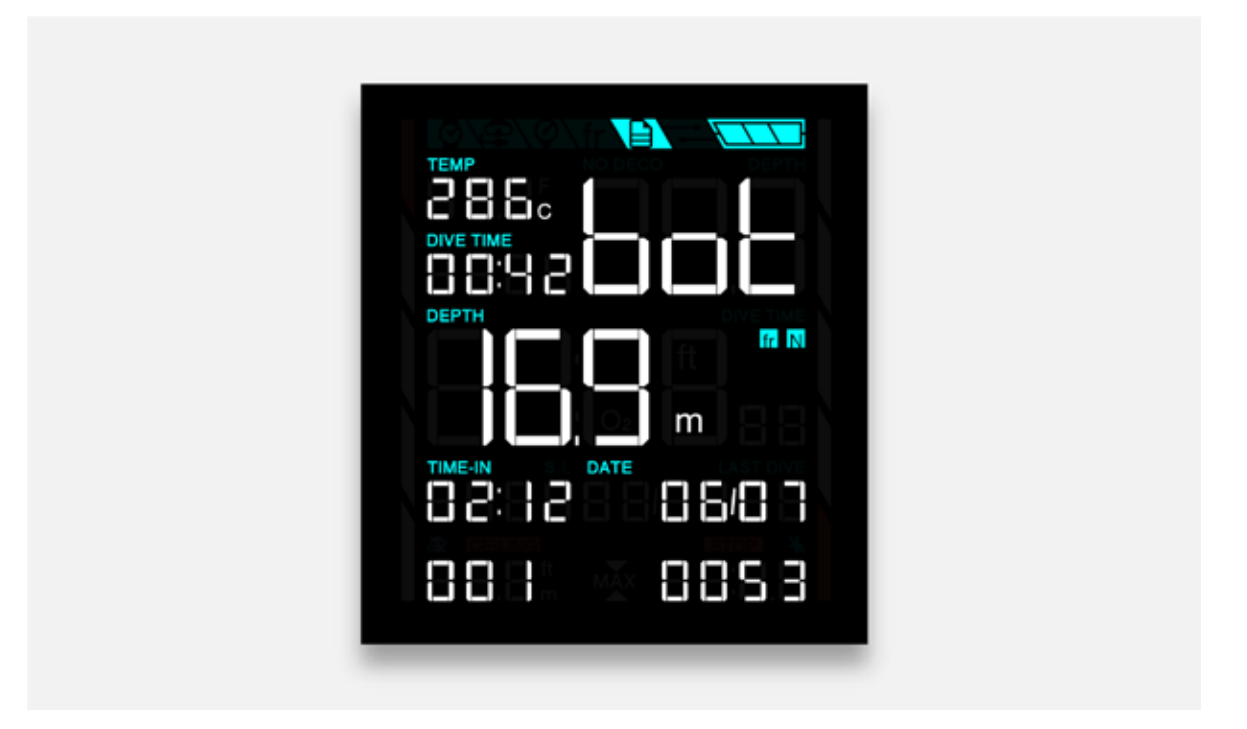

#### 5.3.3 다이브 후

다이브 중 수면으로 올라오거나 수심이 2 m(6 ft)보다 얕은 곳에 있을 때는 COSMIQ+가 5 분 동안 **바텀 타이머 모드**로 유지됩니다. 만약 사용자가 수면에 5분 미만으로 올라가고 다시 하강하면, COSMIQ+는 이를 이전 다이브의 연속이라고 간주하며 COSMIQ+가 중단되었던 지점부터 계산을 이어갑니다.

5분 후에는 COSMIQ+가 수면 휴식 시간을 카운트하기 시작합니다. 카운트는 **시계 모드** 스크린에 표시되며 카운트가 시간 및 분으로 증가합니다. 어떠한 추가적인 하강이 있을 시, 새 다이브로 간주합니다.

각 다이브 동안 기록한 다이브 데이터는 **로그 모드**에서 확인할 수 있습니다.

#### 24시간 스쿠버 모드 잠금

**바텀 타이머 모드**에서 다이브를 완료하면 **스쿠버 모드**가 다음 24시간 동안 잠금 상태가 됩니다.

**스쿠버 모드**와 **다이브 플랜** 기능은 이 기간에 작동하지 않으며 글자 **SUF**가 표시됩니다. 압력을 감지하면, **스쿠버 모드**가 자동으로 **바텀 타이머 모드**로 전환됩니다.

#### 5.4 **프리다이브 모드**로 다이빙하기

**프리다이브 모드는** 프리다이빙(무호흡)을 위해 특별히 설계되었습니다. 다이브 동안, COSMIQ+가 현재 수심과 다이브 시간 및 수온을 측정합니다. 수심 알람 3개와 1회성 알람을 설정할 수 있습니다.

유의사항: 스쿠버 다이빙 후의 프리다이빙은 감압병의 위험도가 매우 높아집니다. **프리다이브 모드가 작동 중일 때 스쿠버 모드로** 다이브한 후에 프리다이브 모드로 이동하면 COSMIQ+가 **NO FrEE(프리다이브 금지)**를 표시하며 위험을 경고합니다.

#### 5.4.1 시간 및 수심 알람 설정

**프리다이브 모드**에서 수심 알람 3개와 1회성 알람을 설정할 수 있습니다. COSMIQ+에서 바로 설정하거나 Deepblu 모바일 앱을 사용할 수 있습니다.

COSMIQ+에서 수심 및 수심 알람을 설정하려면, **MODE(모드)** 버튼을 사용하여 **프리다이브 모드**로 이동하십시오. **ADJUST(조절)** 버튼을 눌러서 알람 설정에 접속합니다. **ADJUST( 조절)** 버튼을 여러 번 눌러서 첫 번째 수심 알람을 10 m(30 ft)와 80 m(240 ft) 사이로 설정하십시오. **MODE(모드)**를 눌러서 두 번째 알람을 설정하고 세 번째 알람을 설정할 때까지 이 과정을 반복하십시오.

다음으로, **ADJUST(조절)** 버튼을 여러 번 눌러서 원하는 시간을 30초와 10분 사이로 설정하십시오. 마지막으로 **MODE(모드)** 버튼을 눌러서 변경 사항을 저장하고 **프리다이브 모드**로 되돌아가십시오.

팁: **ADJUST(조절)** 버튼을 길게 눌러서 수심 및 시간 값을 빠르게 차례대로 표시합니다.

#### 5.4.2 입수하기

**스쿠버 모드**로 다이빙하는 것처럼, **프리다이브 모드**로 다이브하는 데에는 2가지 방법이 있습니다. 수중 활성화 또는 수동 활성화 기능입니다.

COSMIQ+의 기본 다이브 모드로 **프리다이브 모드**를 사용하도록 설정되어 있으면 대기 상태 또는 **시계 모드**에서 바로 입수할 수 있으며, 수압이 1.5 m(4.5 ft)로 감지되면 COSMIQ+가 **프리다이브 모드**를 수 초 내에 활성화합니다. 글자 dF가 표시되면, 현재 모드가 기본 모드입니다. 이 설정은 Deepblu 앱에서 조절할 수 있습니다.

만약 기본 다이브 모드가 이와 다를 때는, **프리다이브 모드**로 이동하십시오. COSMIQ+가 30분 동안 **프리다이브 모드**로 유지됩니다. 10분 후에는 화면이 어두워지지만 남은 20분 동안 **프리다이브 모드**로 유지되며, 압력을 감지하면 활성화가 될 준비가 되어 있습니다. 30 분 후에는 COSMIQ<sup>+</sup>가 **시계 모드**로 되돌아갑니다.

#### 5.4.3 다이브 중

압력이 감지되면, COSMIQ+가 **프리다이브 모드**로 잠금 상태가 됩니다. MODE(**모드**)와 ADJUST(**조절**) 버튼은 다이브 시간 동안 비활성화됩니다. 다이브 동안 설정을 변경할 수 없으며 어떠한 다이브 모드에도 접근할 수 없습니다.

수심 알람으로 설정해 둔 수심에 도달하면, 신호음이 3회 울립니다. 시간 알람으로 설정해 둔 다이브 시간에 도달하면, 주기당 신호음 3회가 6주기로 울립니다.

COSMIQ+의 스크린에는 다음 정보가 모두 포함됩니다.

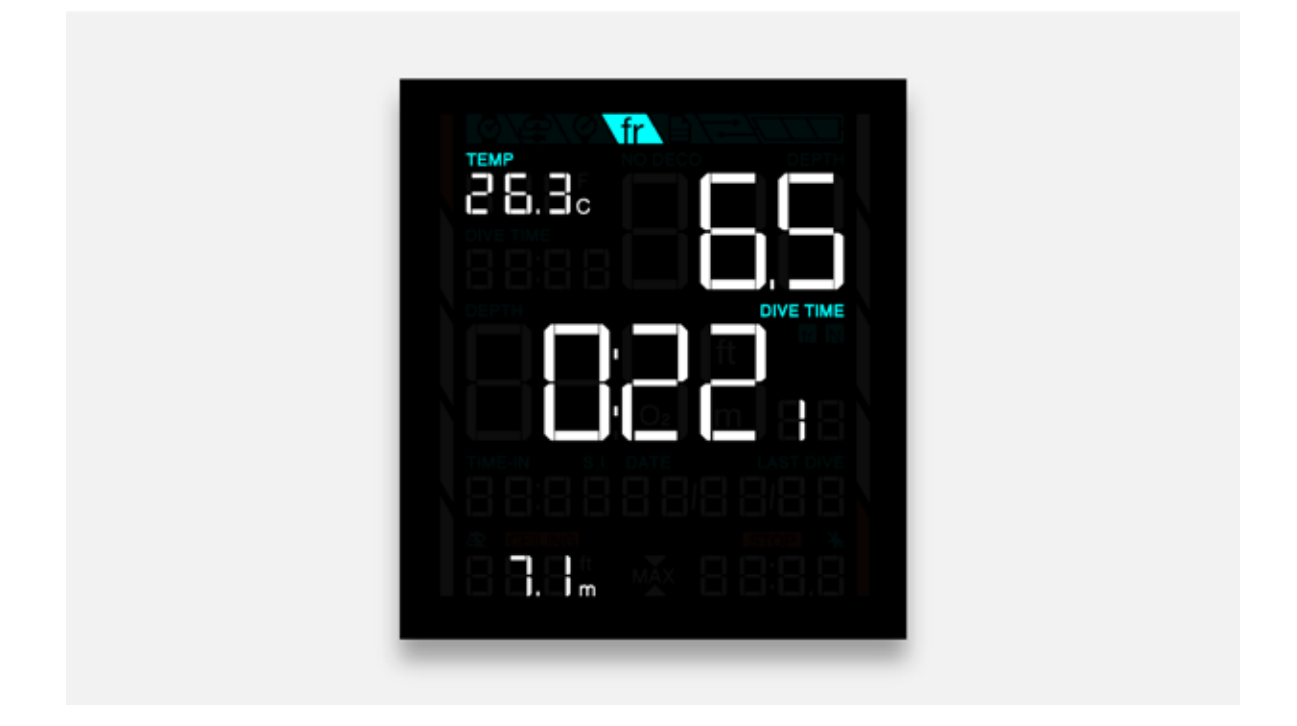

#### 5.4.4 다이브 후

수면으로 올라가거나 프리다이브에서 0 m(0 ft)에 도달하면, COSMIQ은 다이브가 종료되었다고 간주합니다. 다른 다이브 모드에서는 수심 1.2m(4 ft)가 기준입니다. 유예 시간은 없습니다. 어떠한 새로운 다이브도 새 다이브로 간주합니다.

각 다이브 동안 기록한 다이브 데이터는 **로그 모드**에서 확인할 수 있습니다.

#### 수면 휴식 시간

COSMIQ+의 스크린 중앙에 마지막 다이브부터의 경과 시간이 표시되고, 스크린 하단에는 마지막 다이브의 다이브 시간 및 최대 수심이 표시됩니다.

또한, COSMIQ+는 마지막 다이브 프로필을 바탕으로 수면 휴식 시간 표시(**S.I.**) 아래에 최소 안전 수면 휴식 시간을 제시합니다. 수면 휴식 시간은 다음 공식(최소 3분)에 따라 계산됩니다.

#### **수면 휴식 시간 = 최대 압력 (bar) x 다이브 시간 (분)**

알람은 수면 휴식 시간 중간 지점과 마지막 지점에서 울립니다.

### 6. **다이브 로그 확인하기**

이전 다이브의 다이브 데이터는 **로그 모드**에서 확인할 수 있습니다. **로그 모드**는 수면에서만 접근할 수 있습니다.

이전 다이브 데이터를 확인하려면, **MODE(모드)** 버튼을 사용하여 **로그 모드**로 이동하십시오. **ADJUST(조절)** 버튼을 눌러 다이브 로그를 차례대로 확인합니다. 다이브는 시간순으로 기록되며, 첫 번째 로그가 가장 최근 다이브입니다.

COSMIQ+에는 로그가 최대 25개까지 저장됩니다. 로그가 25개까지 저장되면, 새 로그는 가장 오래된 로그부터 덮어 씁니다. 로그를 Deepblu 앱과 동기화하여 Deepblu 클라우드에 안전하게 보관하십시오.

저장된 로그가 25개를 넘고 이전 로그들을 Deepblu 앱과 동기화하지 못했을 때는, 스크린 하단에 글자 **MAX(최대)**가 표시되며 **동기화 모드** 아이콘 이 **시계 모드**에서 번쩍입니다. 동기화 기능을 이용하여 로그 소실을 방지하십시오.

유의사항: COSMIQ+에서는 다이브 로그를 삭제할 수 없습니다.

### 7. **COSMIQ+ 유지 관리하기**

#### 7.1 배터리 및 충전

COSMIQ+를 완충시키면 백라이트 및 전원 절약 설정에 따라 다이브 시 7-12시간 정도 사용할 수 있습니다. 그러나, 배터리 사용에 영향을 미치는 요소가 여러 가지 존재하므로 항상 주의를 기울이고 최대한 자주 COSMIQ+를 충전하십시오.

유의사항: 잔여 작동 시간은 전체 배터리 상태에 따라 달라집니다. 여타 리튬 이온 배터리처럼, COSMIQ+의 배터리 또한 충전을 500회 반복한 후에는 수명이 점차 떨어지고 작동 시간도 감소합니다.

COSMIQ+를 충전하시려면 동봉된 마그네틱 USB 케이블을 연결시켜 도금된 접점을 COSMIQ+의 하단에 끼우십시오. 케이블의 반대쪽 끝을 표준 USB (Type-A) 포트에 연결하시고 배터리 표시가 충전되고 있는지 확인하십시오. COSMIQ+의 스크린이 꺼져도 충전은 계속됩니다.

#### 7.2 COSMIQ+ 관리하기

모든 다이브 후에는 깨끗한 물로 COSMIQ+을 충분히 씻어내십시오. 특히 바닷물에서 다이빙한 후에는 반드시 세척하십시오. 만약 COSMIQ+가 바다의 오염물로 덮였을 때는, 깨끗한 물에 하룻밤 동안 담궈두십시오. COSMIQ+에서 소금 침전물을 발견하면, 따뜻한 물을 사용하여 세척하십시오. 어떠한 세척제나 용액도 사용하지 마십시오. 여타 정밀 기기처럼, COSMIQ+를 떨어트리거나 무거운 물체가 충격을 가하지 않게 하십시오. 직사광선에 장기간 노출시키지 마십시오.

COSMIQ+가 물 안팎에서 장비, 모래 또는 기타 거친 표면에 의해 긁혀 디스플레이에 우발적으로 생기는 스크래치를 방지하려면, COSMIQ+에 항상 스크린 보호기를 장착하시고, 가독성에 영향을 받는 부분에 스크래치가 생겼을 때는 보호기를 교체하시길 권장합니다. COSMIQ+는 스크린 보호기 2개가 함께 제공됩니다. 필요 시 Deepblu 샵에서 추가로 주문하실 수 있으며, 다른 스크린 보호기를 크기에 맞게 잘라서 사용하실 수 있습니다. 그러나, Deepblu에서는 보호력이 뛰어난 두꺼운 보호기를 사용하실 것을 권장합니다.

#### 7.3 안전하게 폐기하기

전자 및 전기 장치는 환경에 유해한 물질로 간주되므로 일반 쓰레기와 함께 폐기하시면 안됩니다. 구성품은 환경을 오염시키는 오염 및 유해 물질과 일반 쓰레기로 구분하여 재활용하거나 개별적으로 폐기해야 합니다.

COSMIQ+ 다이브 컴퓨터는 전자기기 폐기물로 폐기하십시오. 일반 쓰레기 수거함에 버리시면 안됩니다. 전자기기 폐기물을 수거하는 가까운 재활용 업체를 이용하시거나 Deepblu에 폐기용으로 보내주시길 바랍니다. Deepblu에서는 환경 보호에 힘쓰며 환경에 미치는 영향을 최소화하기 위해 필요한 조치를 취하겠습니다.

# 8. **사양**

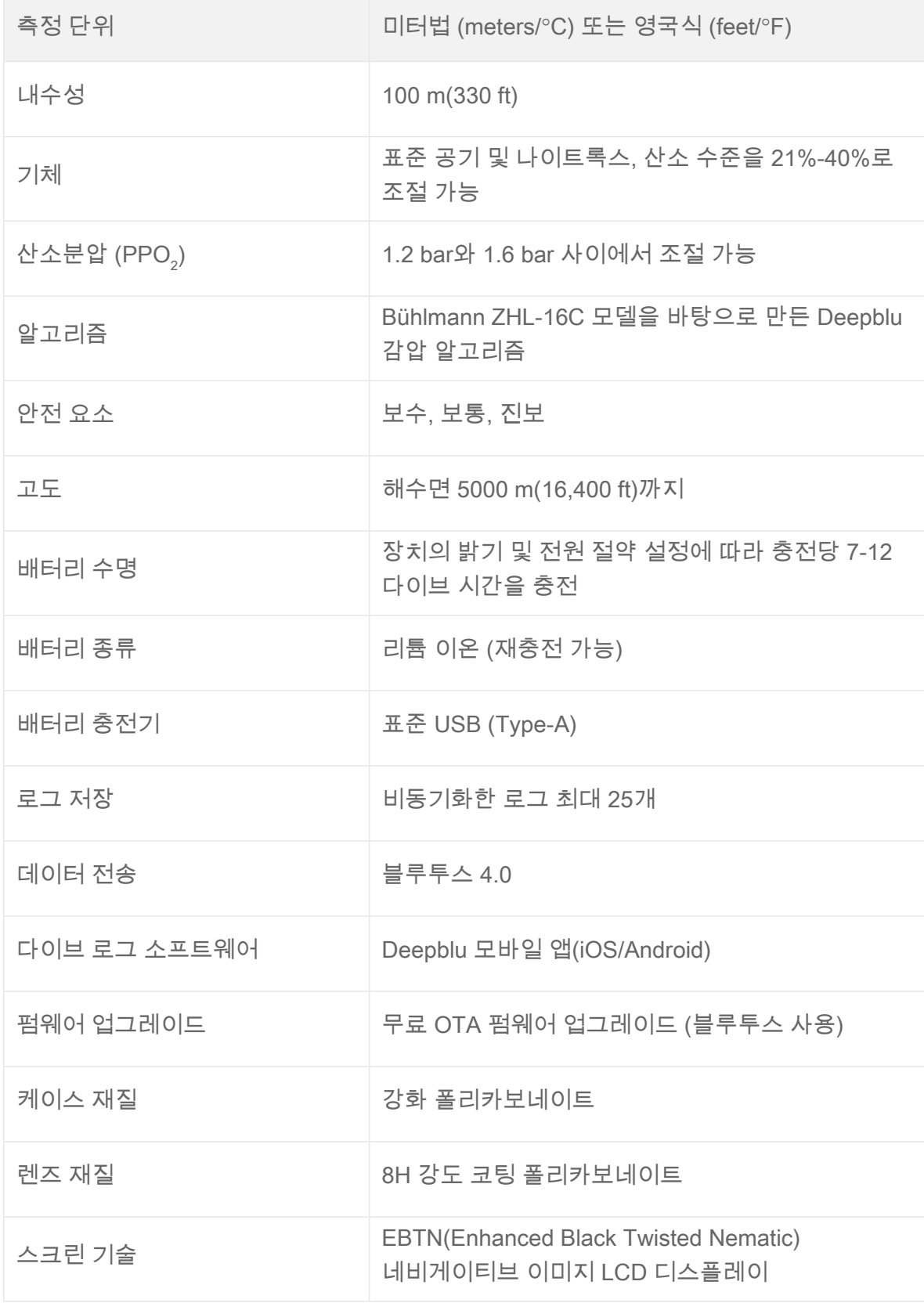

# Odeepblu | COSMIQ+ 다이브 컴퓨터

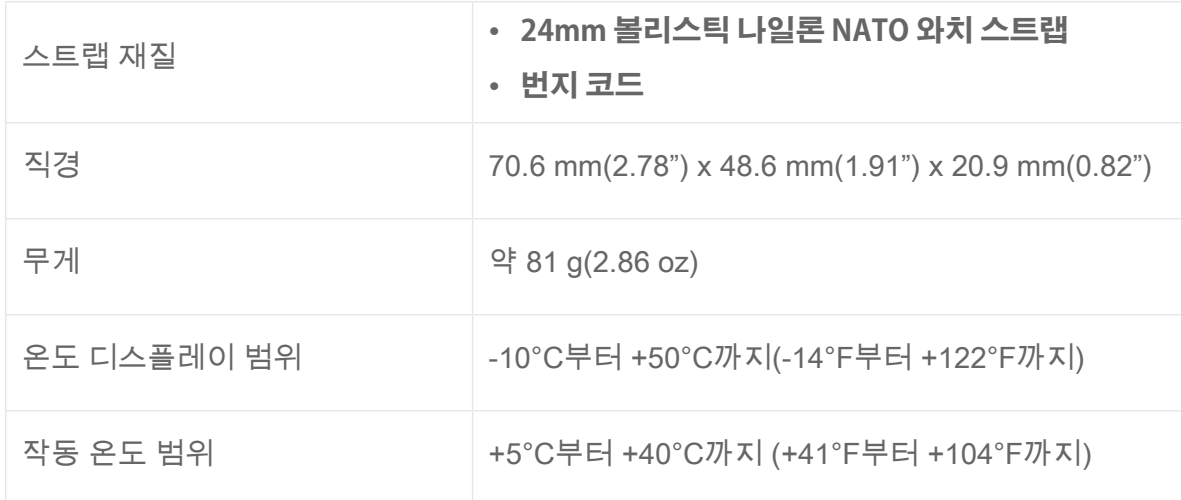

### 9. **제한적 품질보증서**

COSMIQ+ 다이브 컴퓨터는 모든 제조 결함과 디자인 및 기술적 오류를 보증하는 글로벌 워런티를 2년간 제공합니다. Deepblu에서는 해당 보증 기간 동안 손상되거나 결함이 있는 COSMIQ+ 다이브 컴퓨터를 새 제품 또는 리퍼비시로 교체해드리며, 본 제한적 품질보증서에는 이용약관이 적용됩니다.

보증 기간은 COSMIQ+를 처음으로 활성화하여 Deepblu 앱과 동기화한 날부터 시작합니다. COSMIQ+를 동기화할 때는 반드시 개인 Deepblu 계정에 로그인하십시오.

보증 기간 내에 COSMIQ+의 결함을 발견하실 경우, Deepblu 웹사이트를 통해 보증 클레임을 제출하시고 교체품을 신청하십시오. Deepblu는 클레임이 타당할 시 제품 평가에 대한 독자적인 결정권을 보유합니다.

본 품질보증서는 상업용 또는 렌털용 사용을 보증하지 않으며 공식 Deepblu 세일즈 앰배서더, COSMIQ 리셀러 또는 Deepblu 온라인 샵 외의 다른 경로를 통해 구매한 제품에는 적용되지 않습니다.

본 품질보증서는 특히 배터리 소모 또는 일반적인 마모 및 균열, 부적절한 사용 또는 취급, 부주의, 개조, 사고 또는 비허가 수리로부터 발생하는 기타 상태에 대해서는 보증하지 않습니다.

### 10. **용어 해설**

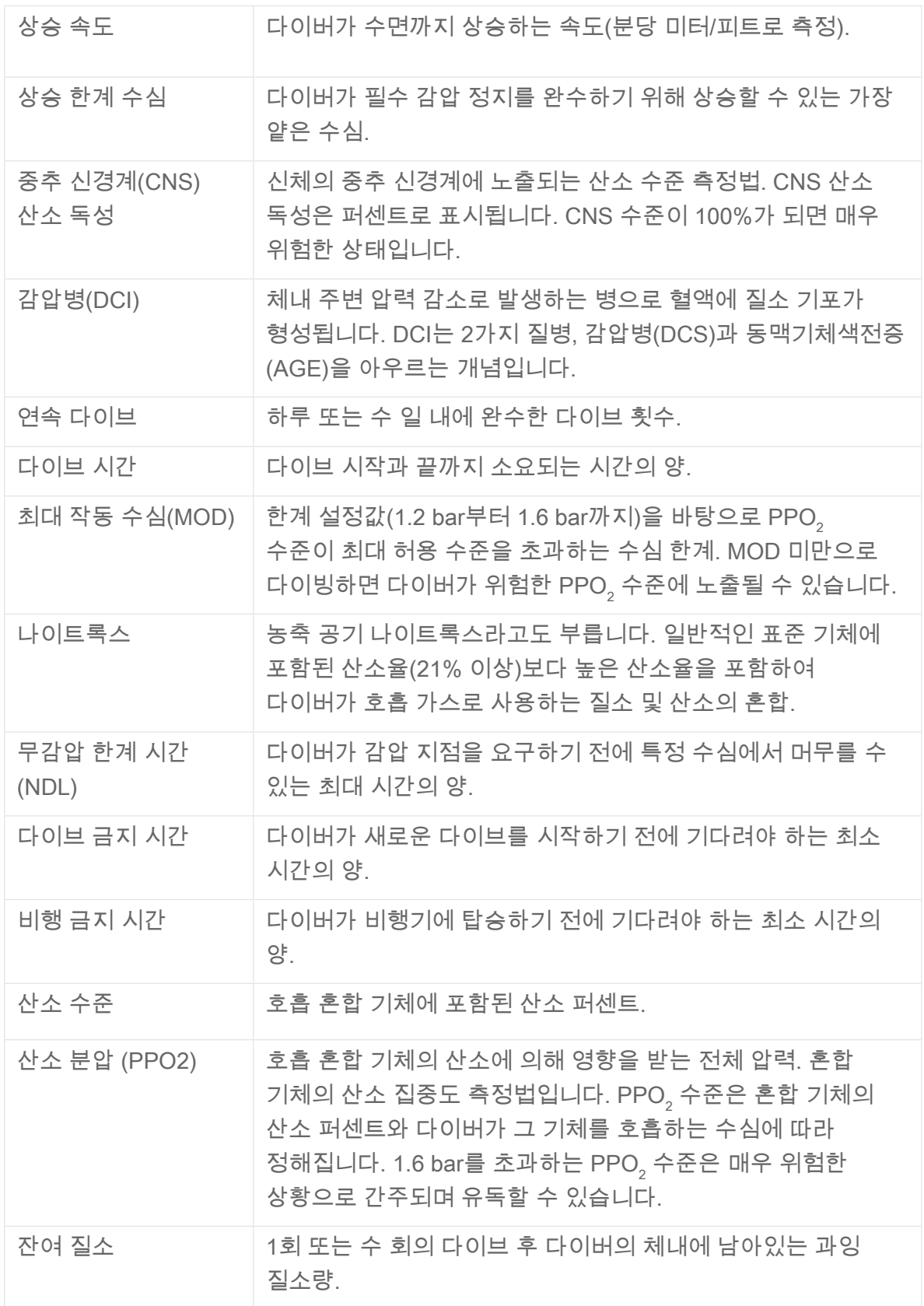

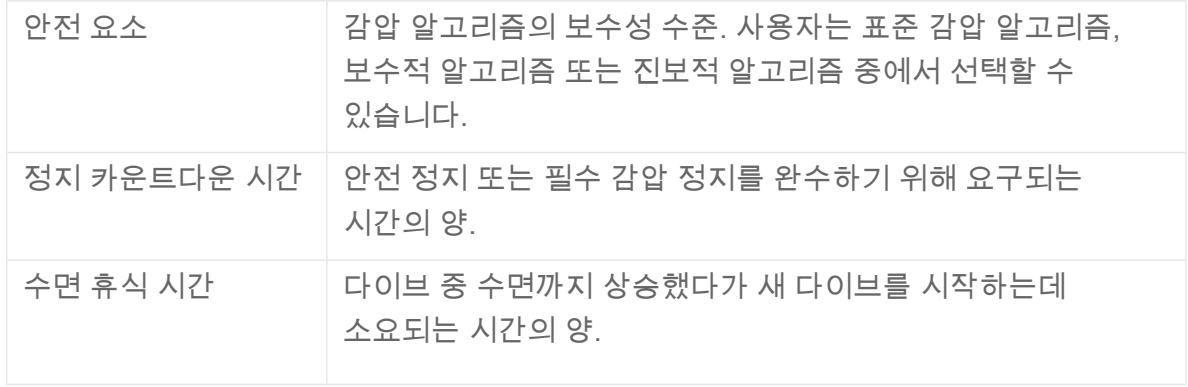

# Dive on.

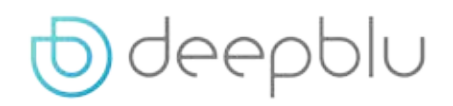

© Deepblu, Inc. All rights reserved.